## EKPV SOFTWARE FILE RECOVERY/UPDATE

- 1. Recharge EKP5 battery at 100% and connect unit to the PC/MAC
- 2. Mac will recognize the unit as double disk-mass storage (NONAME and Untitled), while PC windows will recognize it as double removible disk. Find the disk that contains these folders:

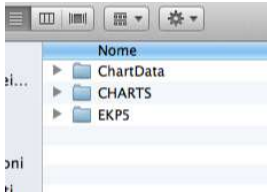

- 3. Create a new folder on your computer and rename it as "EKP-BACKUP"
- 4. Copy and paste the 3 folders "EKP5 CHARTS CHARTDATA" into "EKP-BACKUP" folder of your computer.
- 5. Open now the other disk, and find the OS.ver file.

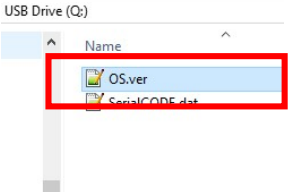

Open it with any texteditor (notepad for PC Windows, TextEdit for Mac) and find which letter is shown on Hw"Rev" row It could be "G" or "F"

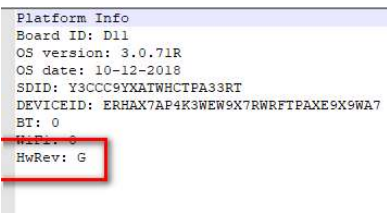

If you have "G", use this link: http://cloud.avmap.us/suite/SW/D11/G/SWUpdate.zip

If you have "F", use this link: http://cloud.avmap.us/suite/SW/D11/F/SWUpdate.zip

Download the zipped folder *SWUpdate.zip*. Unzip it to obtain the "not zipped" "SWUpdate" and trash the "SWUpdate.zip" o 6. Open the "SWUpdate" and find the subfolders "SD" and "NAND". Open "SD" and find "EKP5" and "Upload".

7. Copy and paste them into the removible disk of the EKP that contains EKP5, CHARTS and Chartdata (system will request to replace EKP5 folder already inside the disk, confirm it). After the copy, the status of the card disk shall be:

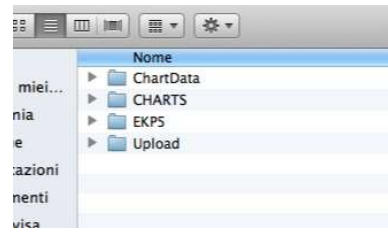

- 8. Eject NONAME and Untitled disks from Computer and disconnect the USB cable from the EKP and from the Computer too.
- 9. Click reset button on the little hole on the back of the EKP itself (use a thin object to press it) and see display view changing: some percentages progressing will be shown (as in the below picture).

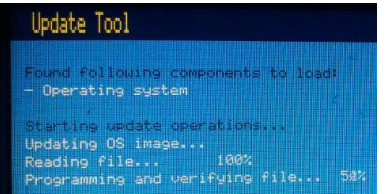

## Procedure of the Operative System update is in progress.

- 10. Connect USB cable to the USB AvMap home charger, then reconnect the other side of USB cable to EKP5 again to give power to it and follow the instructions that EKP will shown on display to complete the update.
- 11. At the end of the procedure EKP5 shall starts normally, go to Menu About page and check software and OS versions:

Software shall be: 1.13.101R OS shalle be: 3.0.71R